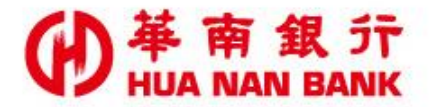

台北市松仁路123號 http://www.hncb.com.tw

線上取得企業戶 同意查詢聯徵中 心信用資料 操作畫面

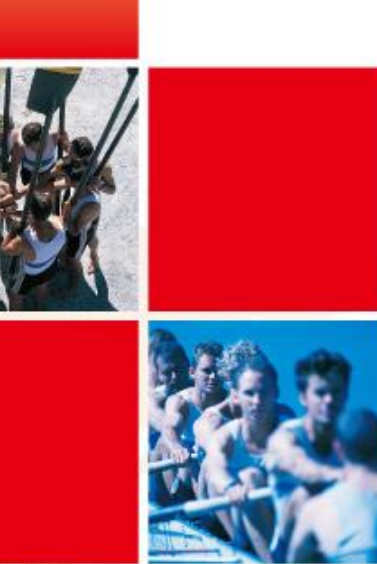

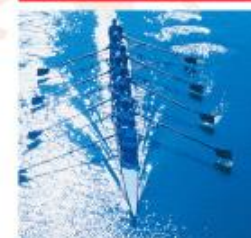

華南金融集團

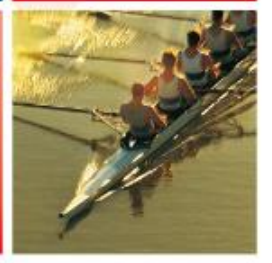

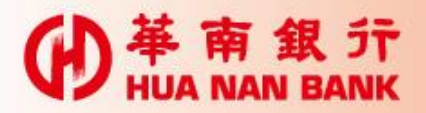

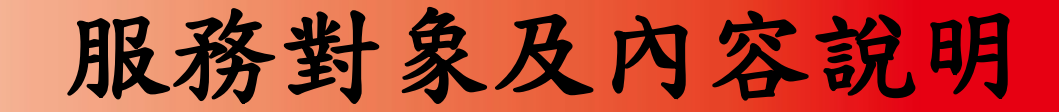

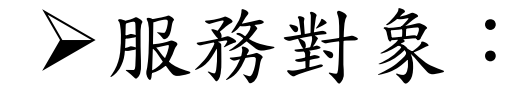

有申請企業網路銀行。 有使用FXML機制之企業戶。 服務內容:線上取得企業戶同意查 詢聯徵中心信用資料。

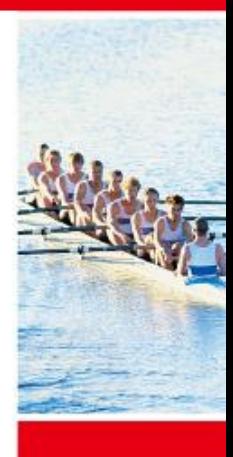

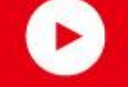

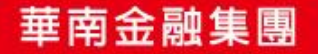

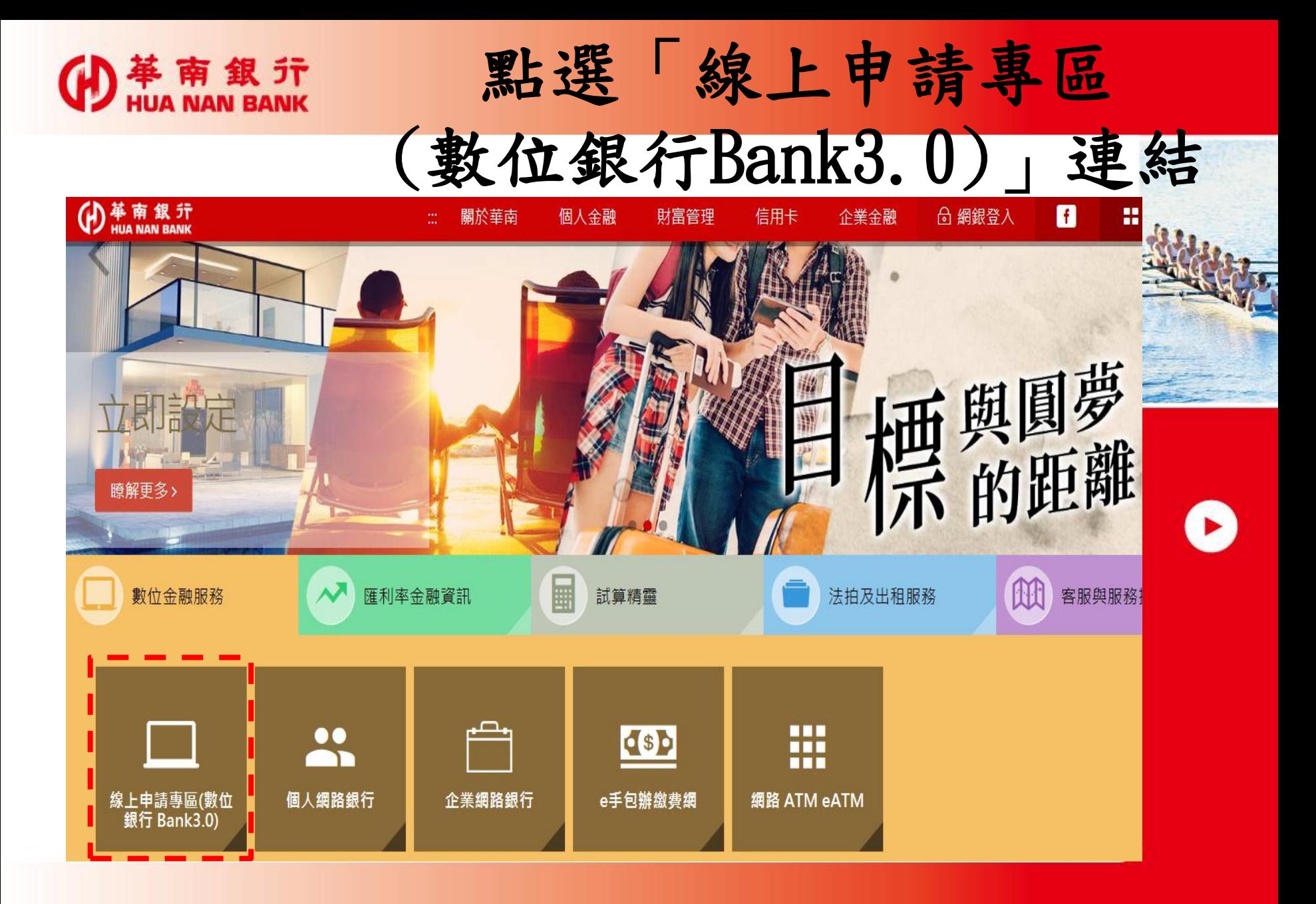

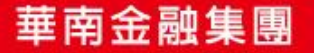

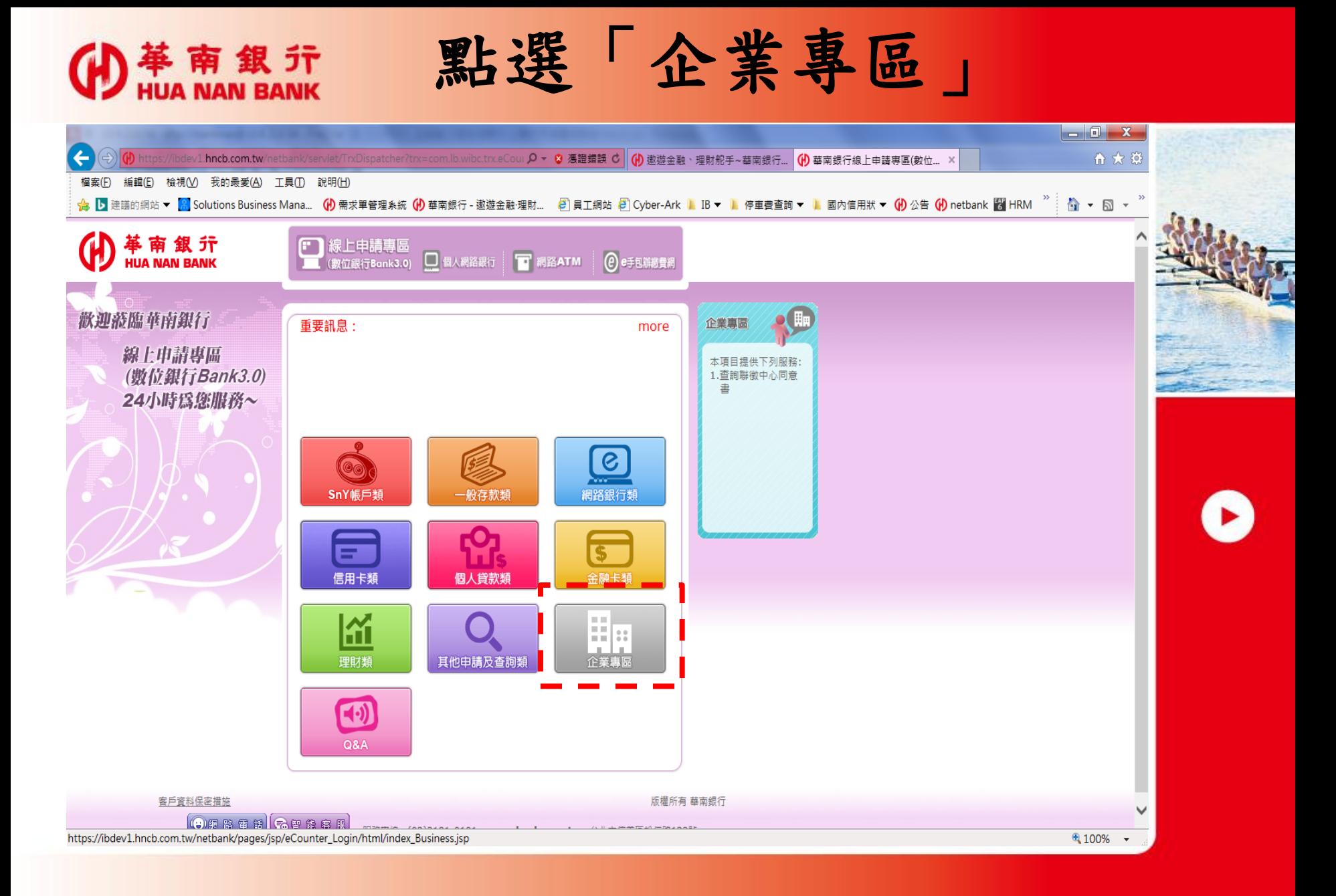

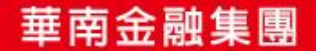

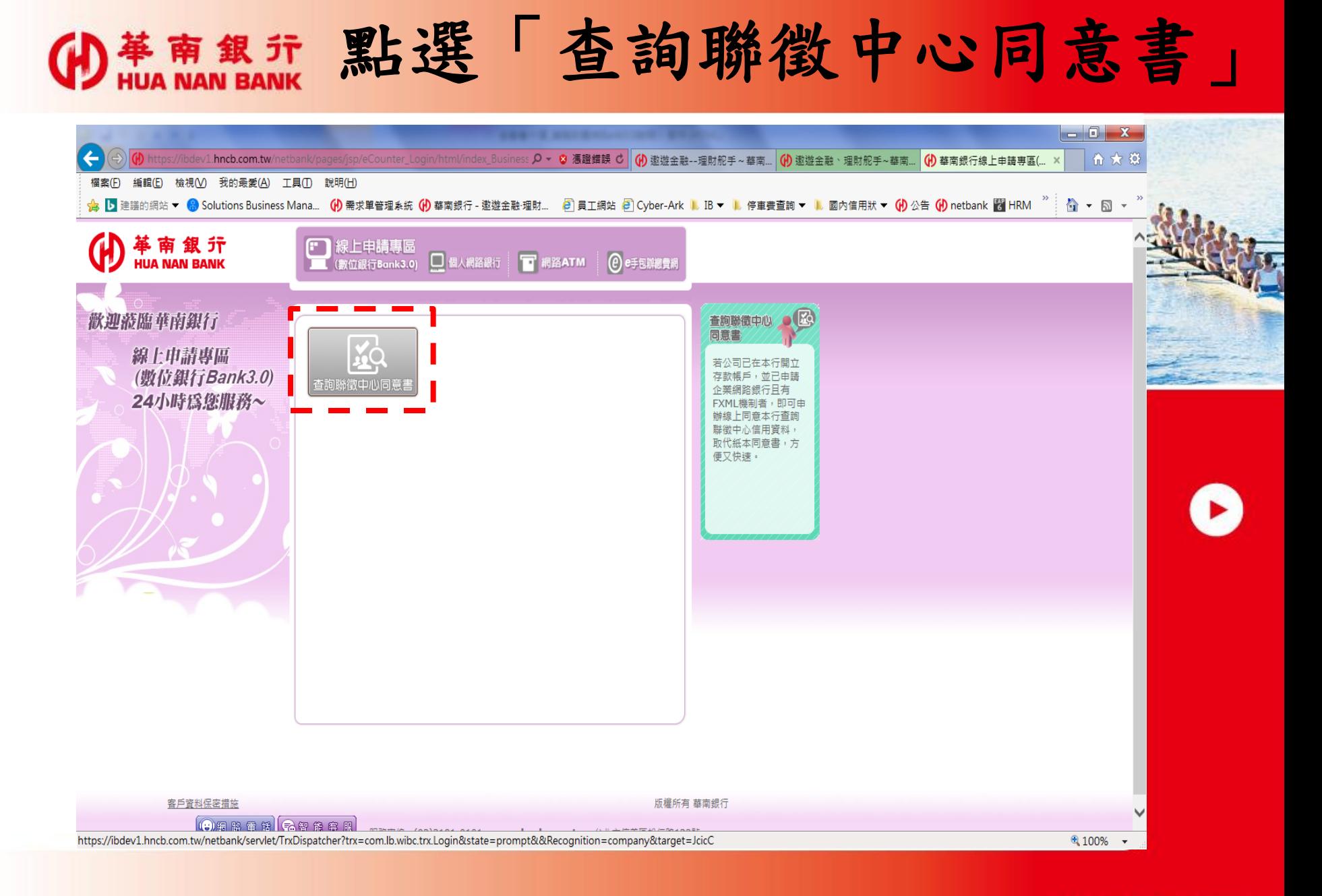

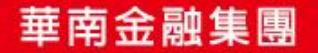

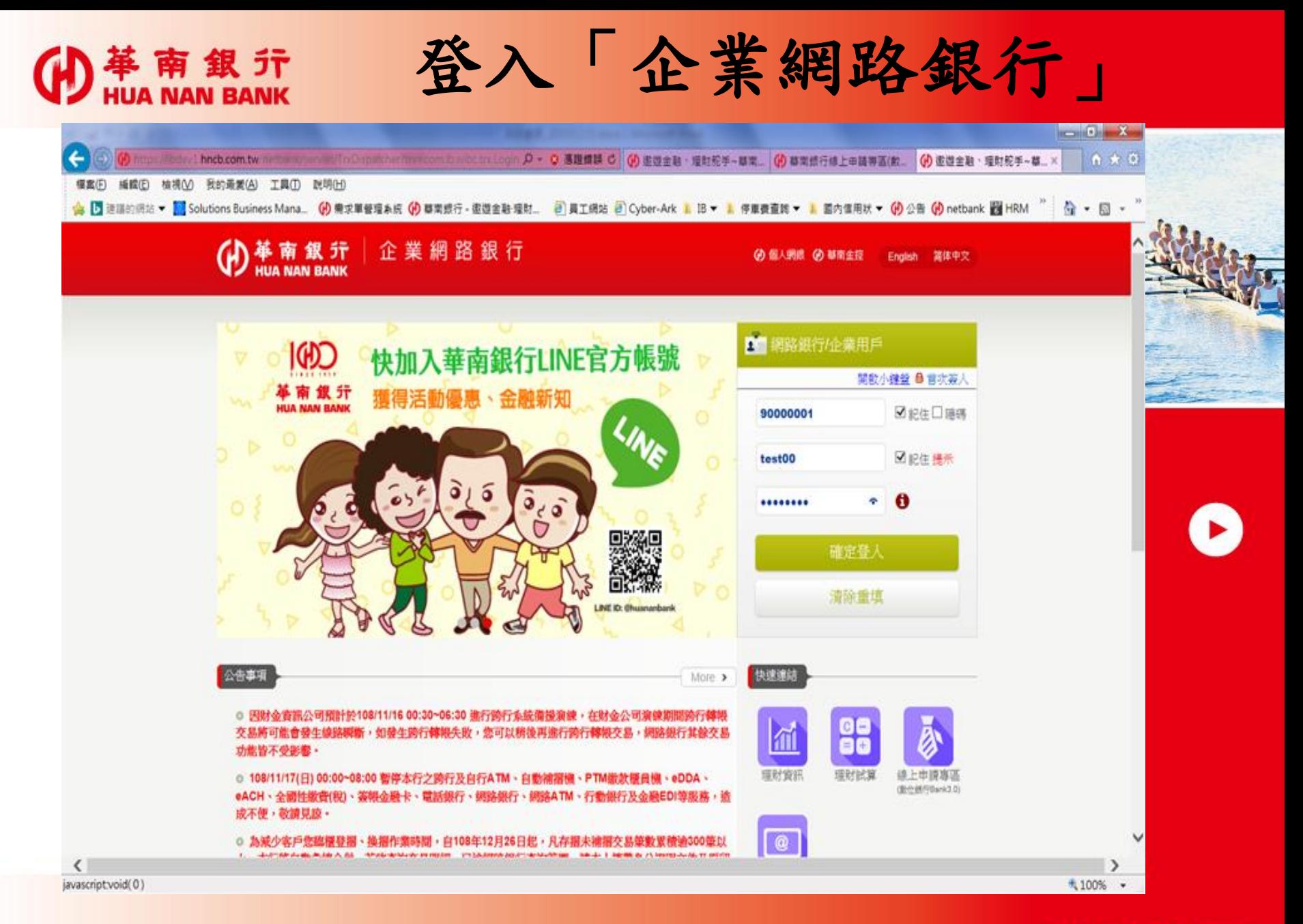

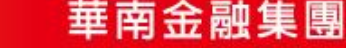

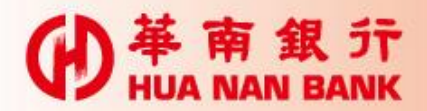

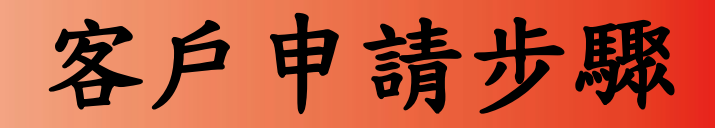

#### 1.點選:申請及掛失服務>查詢聯徵中心同意書

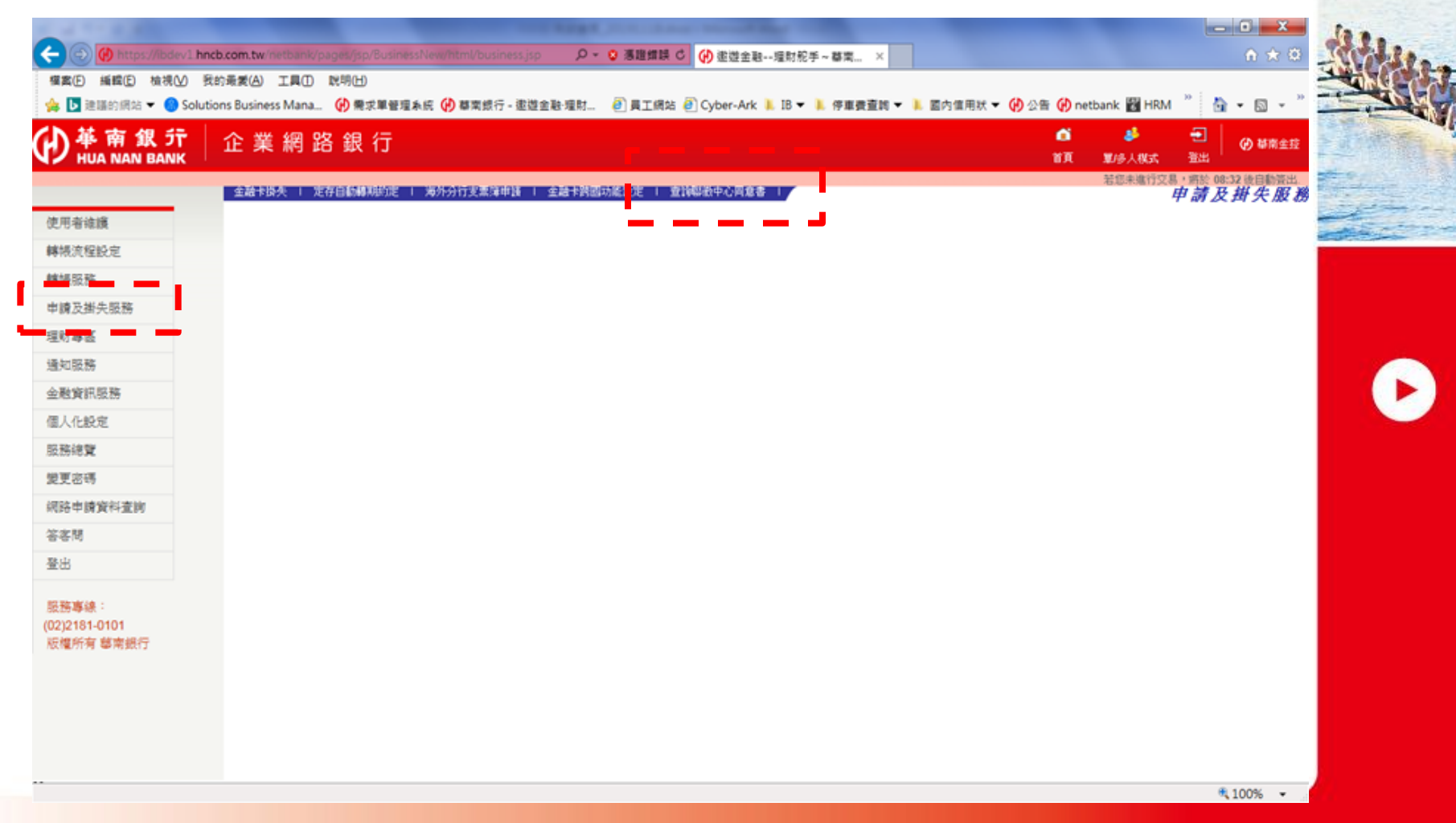

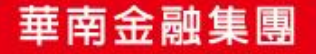

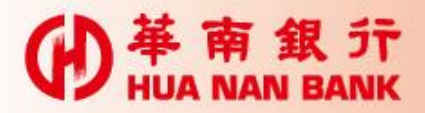

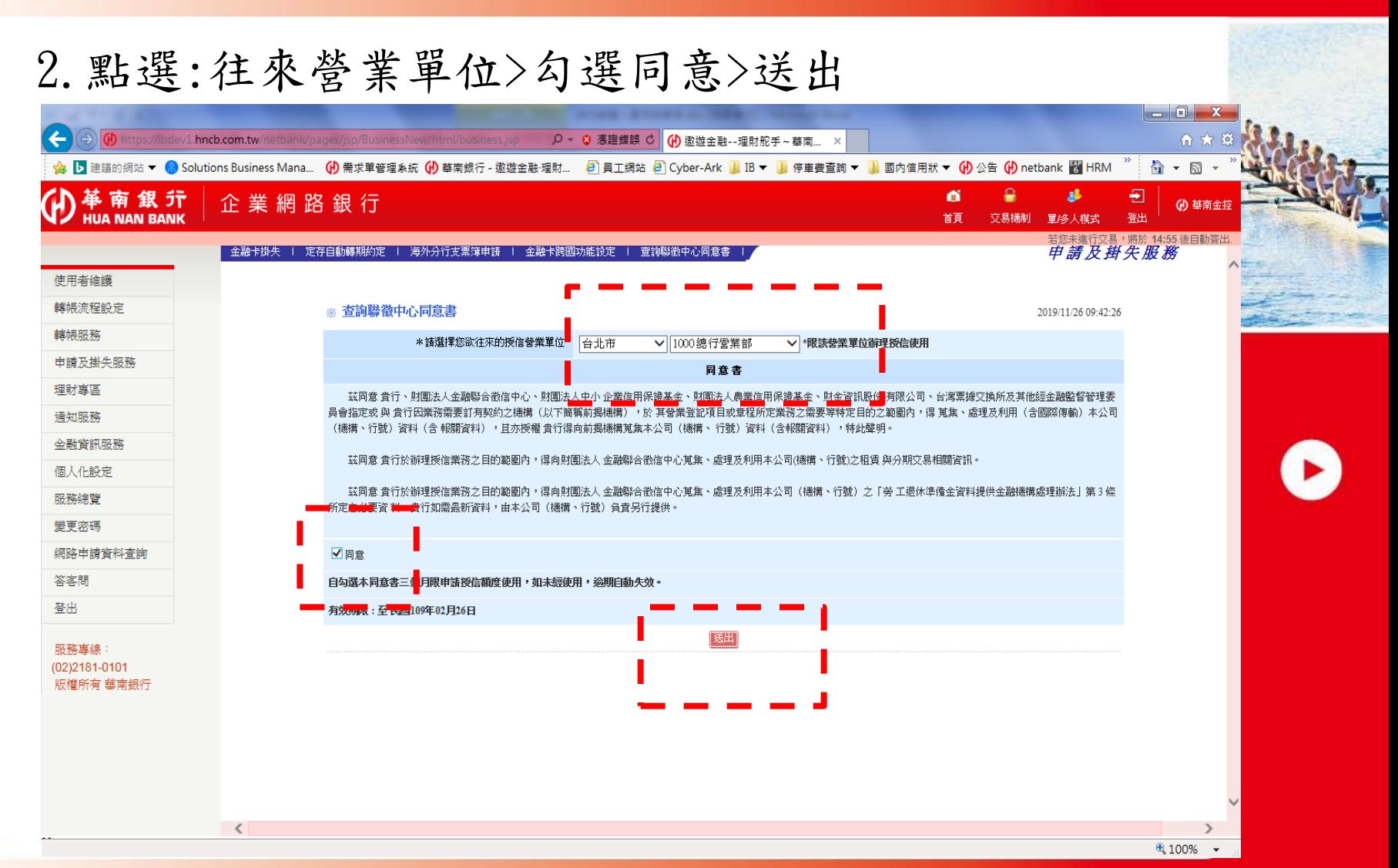

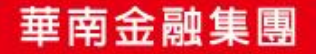

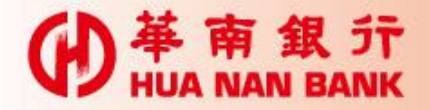

#### 3.確認資訊無誤後>確認;內容有誤>重填。

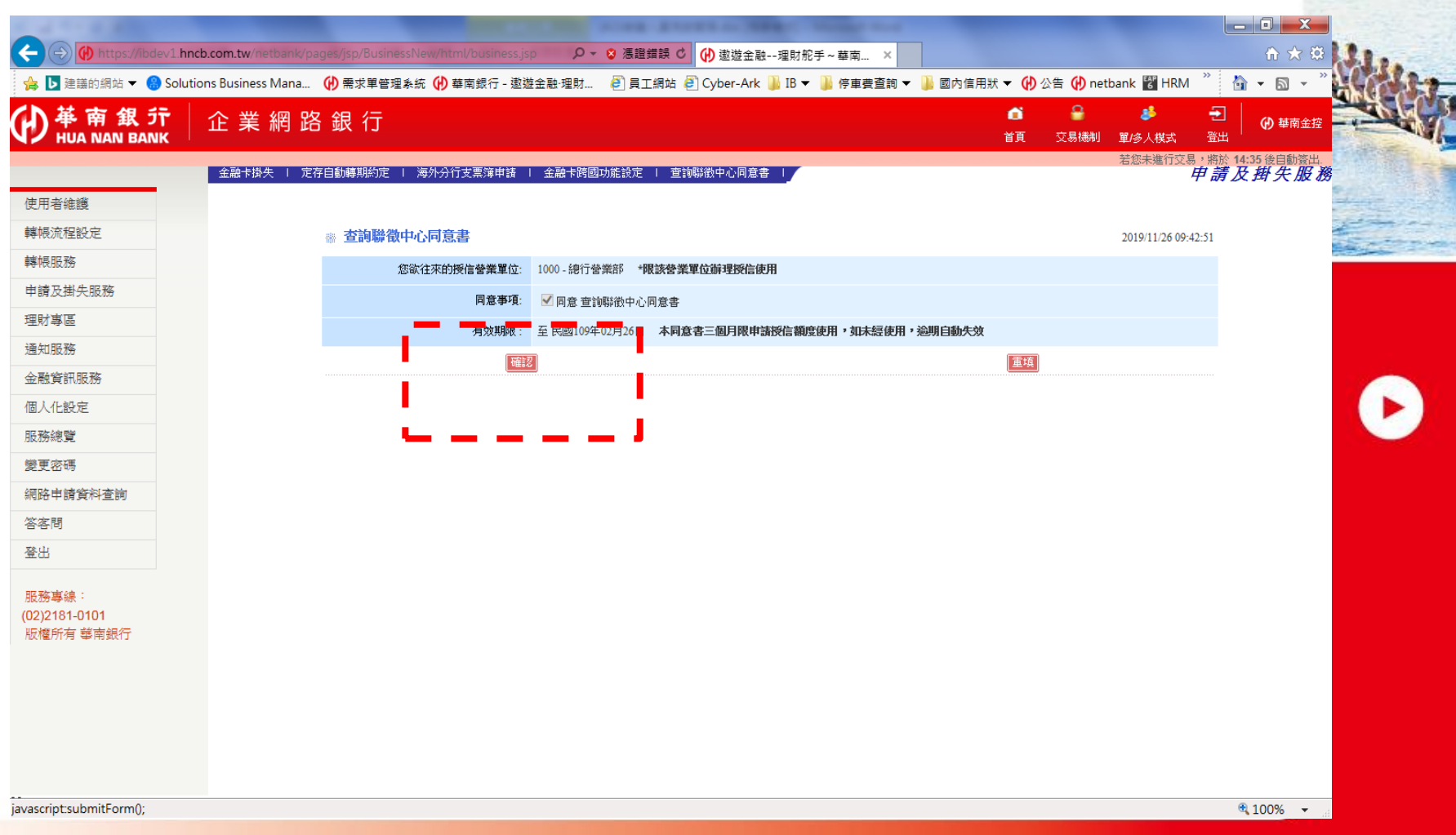

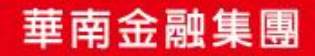

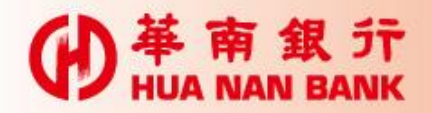

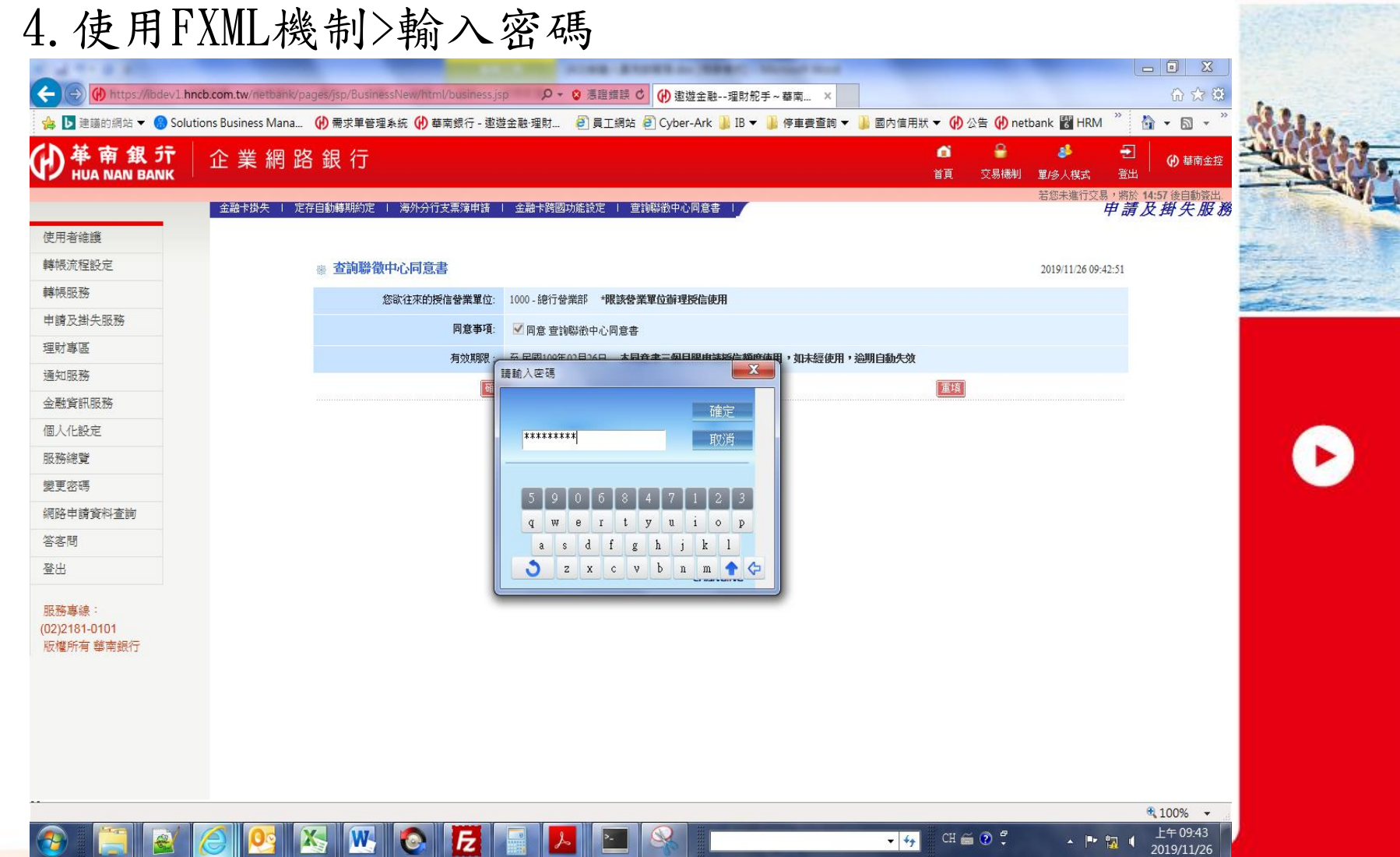

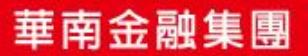

## 革南銀行<br>HUA NAN BANK

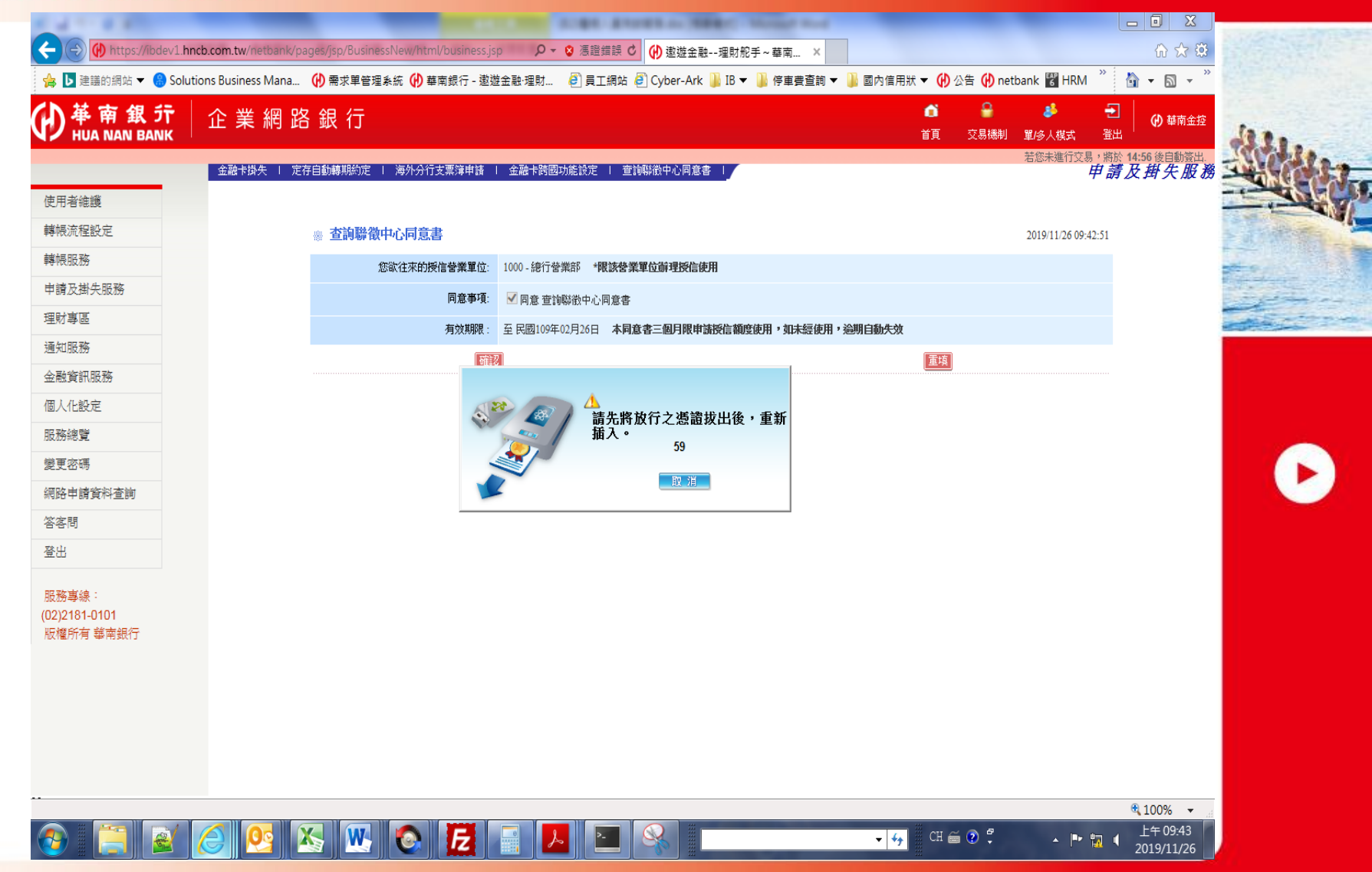

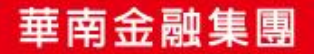

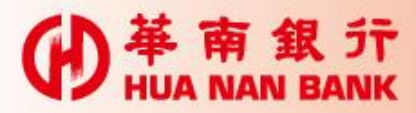

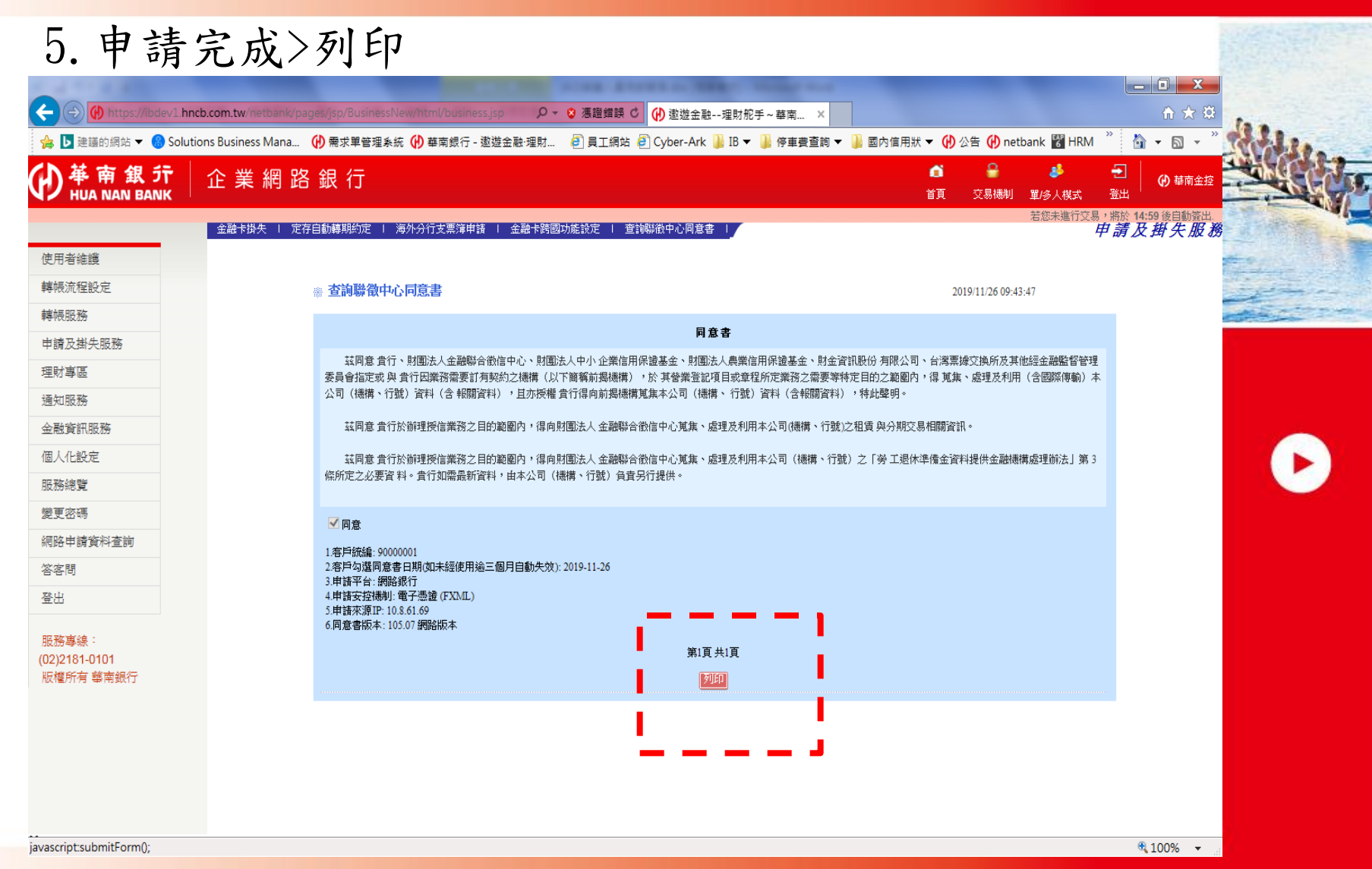

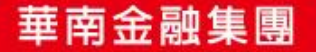

## **D** 苹南銀示

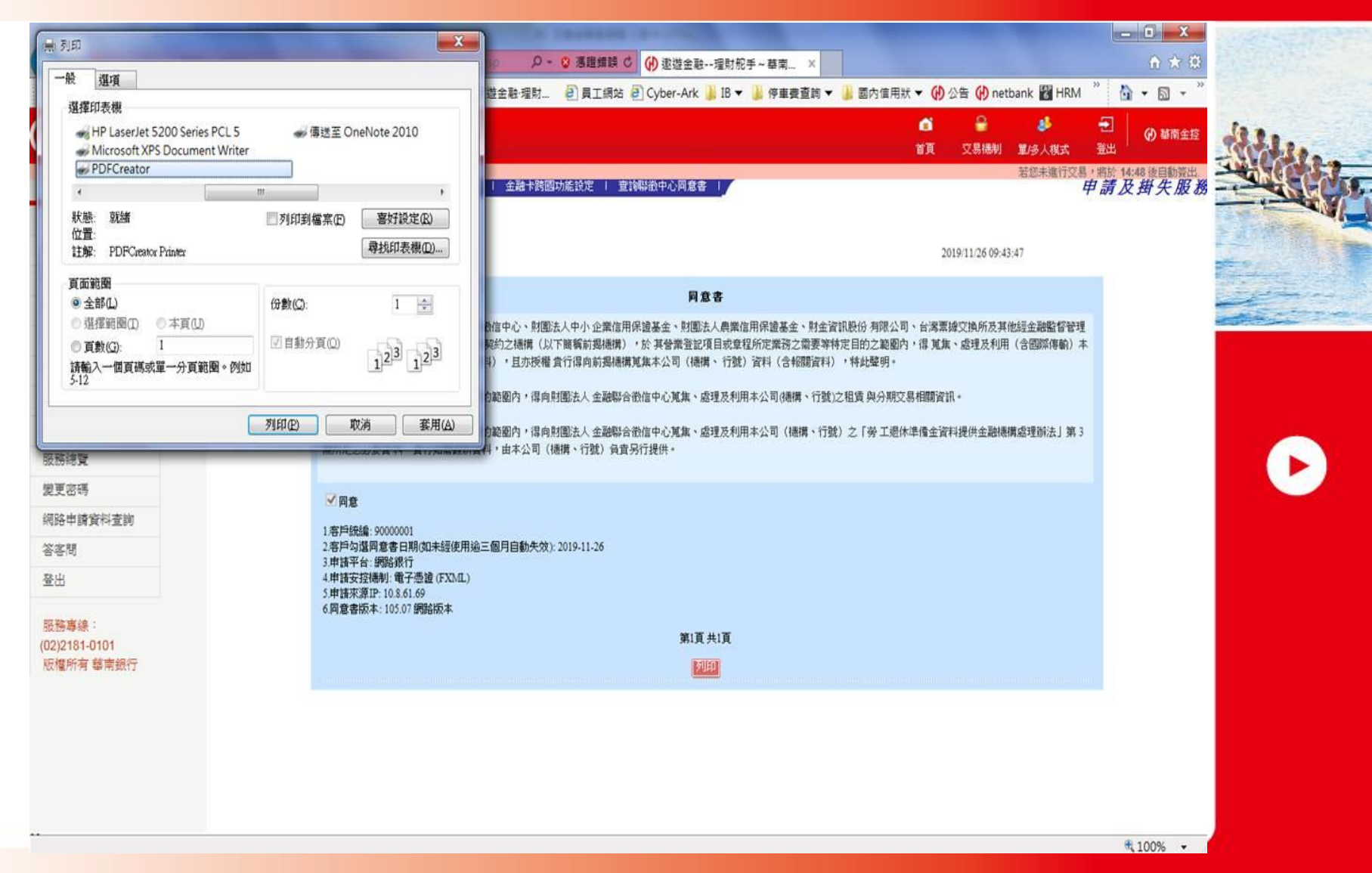

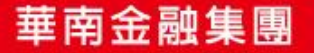

# **D** 苹南銀示

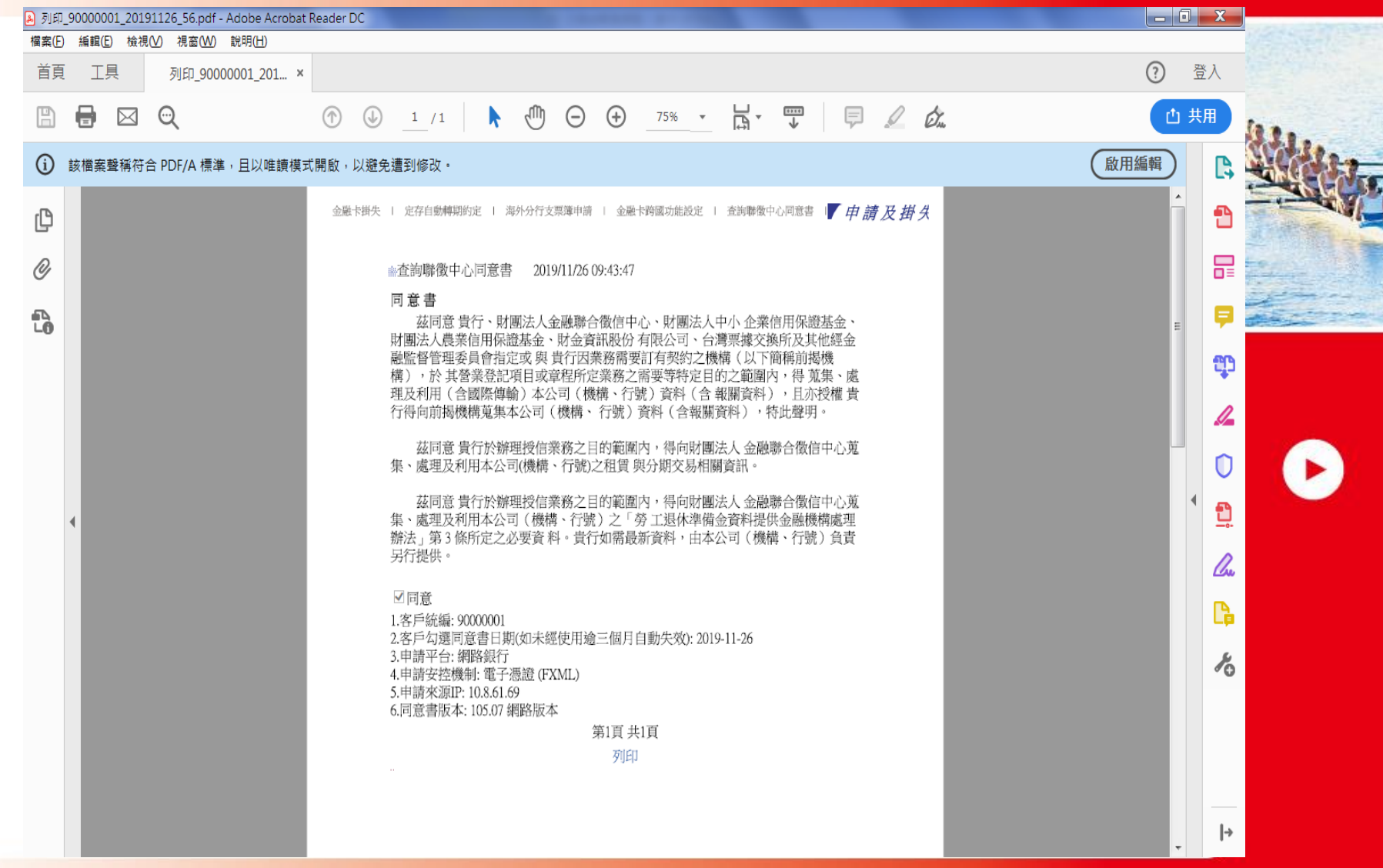

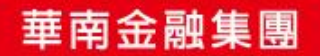

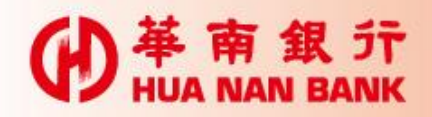

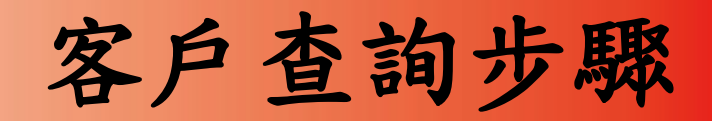

#### 1.點選:網路申請資料查詢>業務項目>申請日期>送出資料

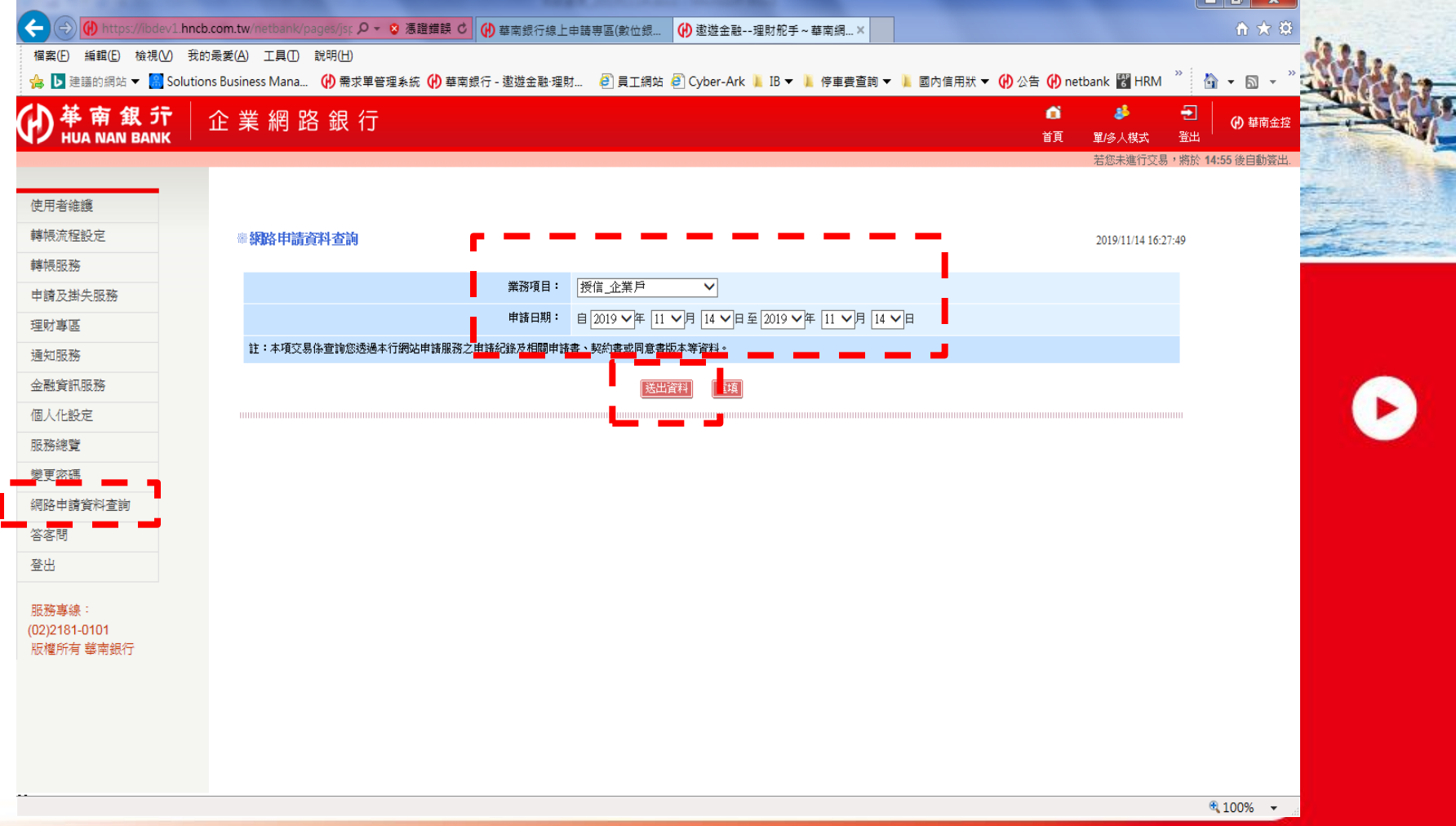

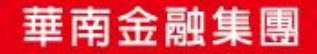

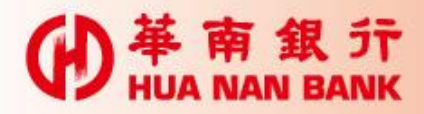

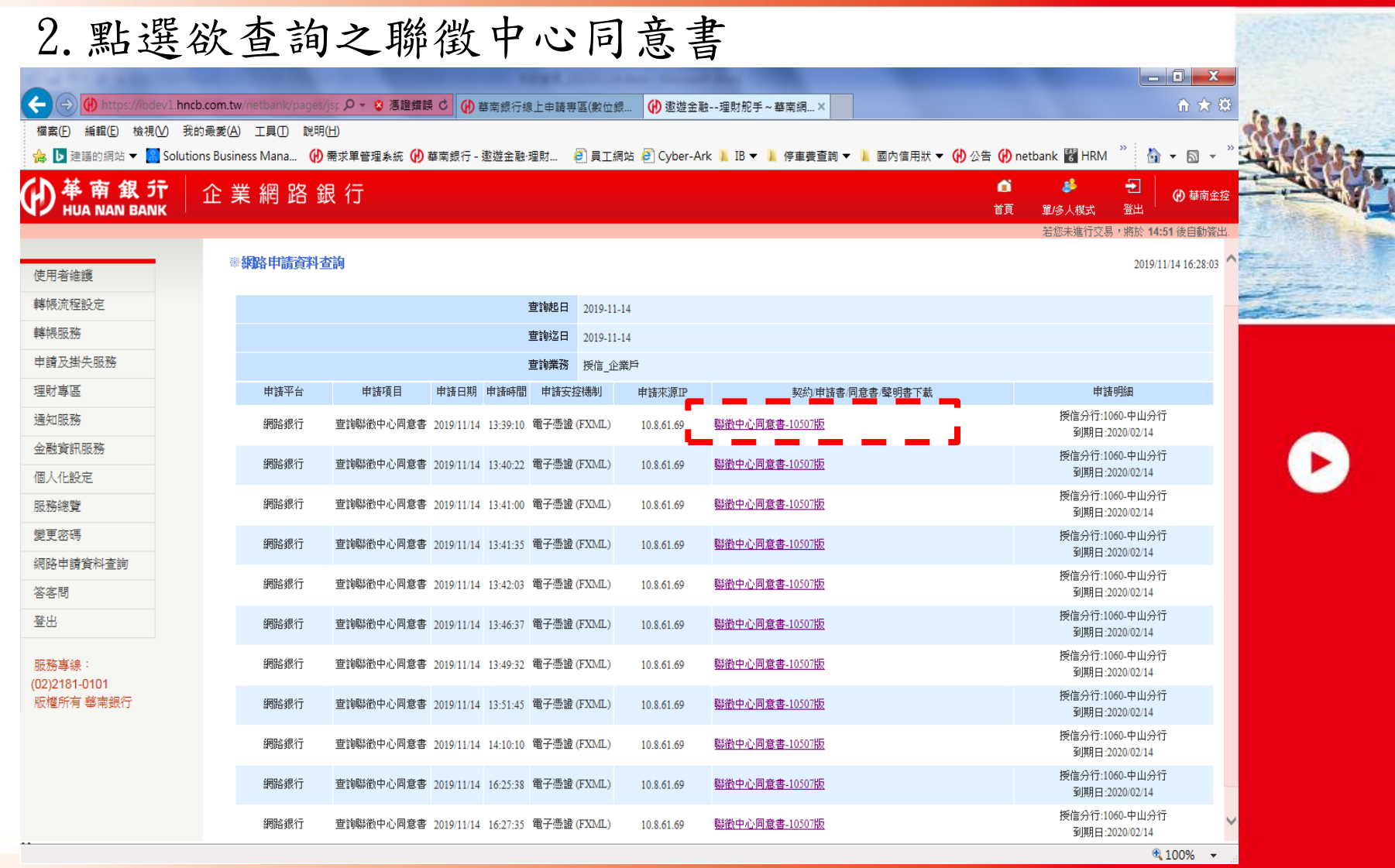

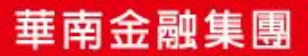

## 

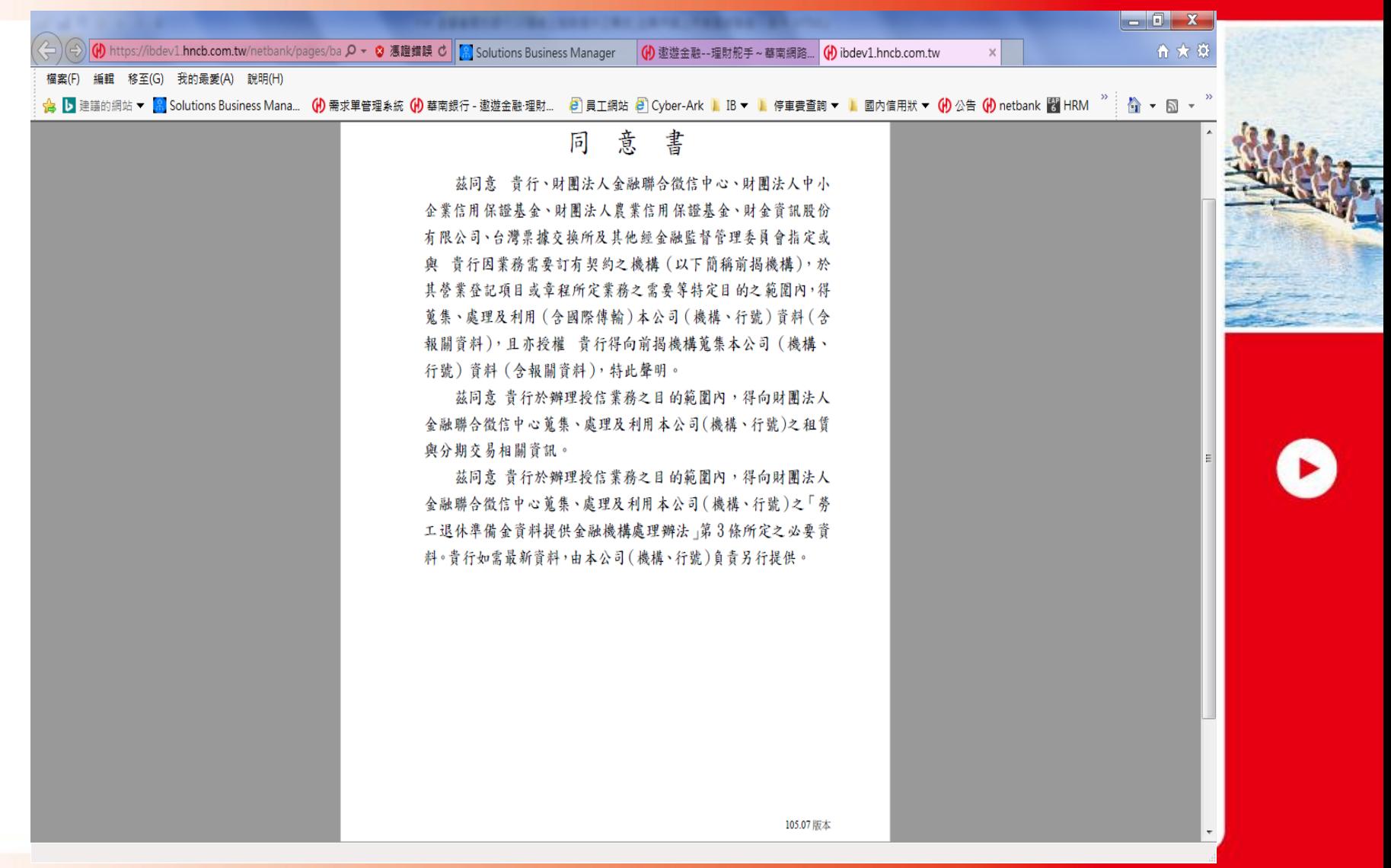